## **O que fazer para utilizar na 316 uma campanha cadastrada na 3306?**

Para utilizar uma campanha cadastrada na rotina **3306 - Cadastrar campanha de Desconto**, será necessário:

- 1) Acessar a rotina **316 - Digitar Pedido de Venda;**
- 2) Clique o botão **Campanha** na aba **Itens(F5)** e selecione a campanha desejada;

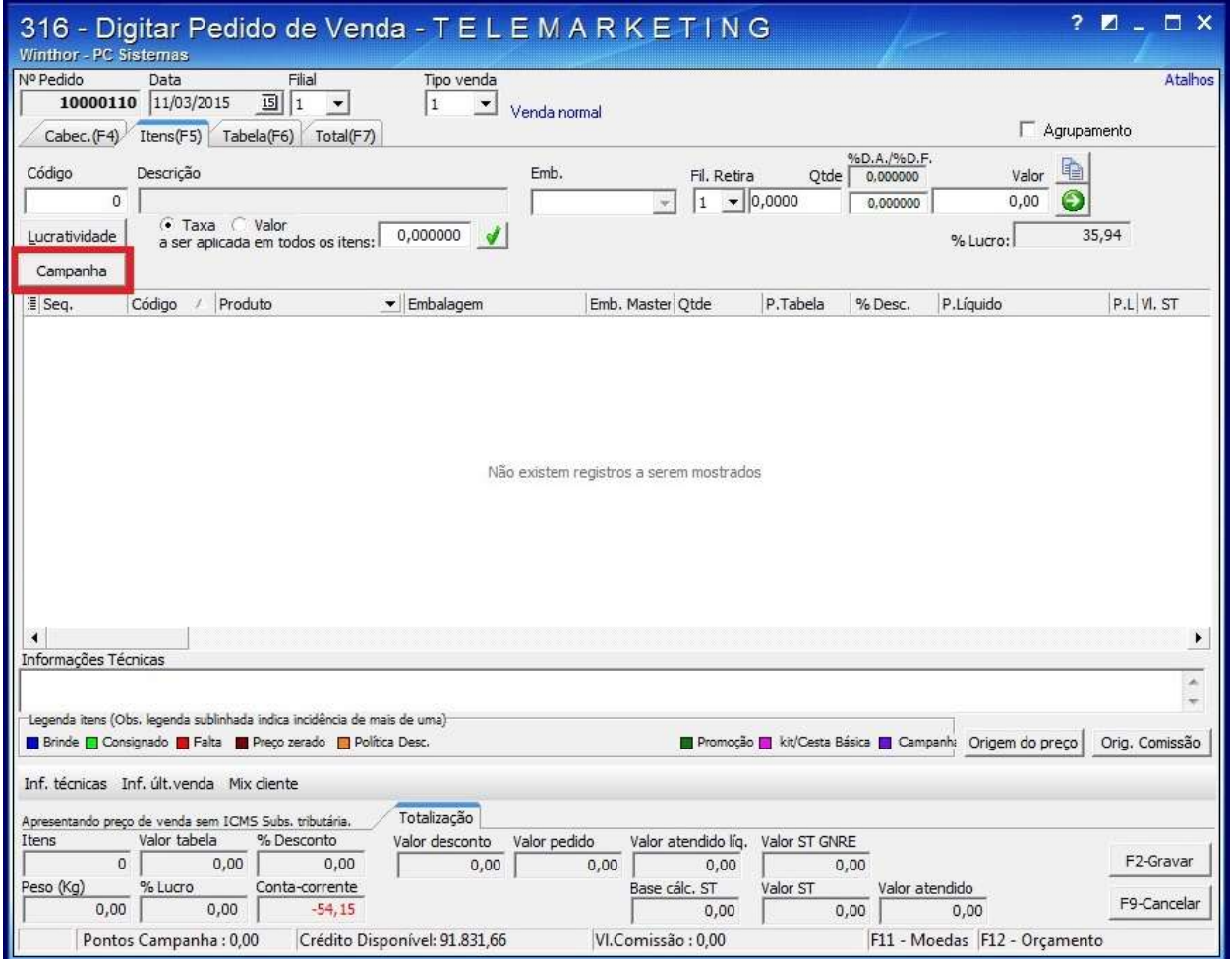

3) Marque a opção referente a campanha;

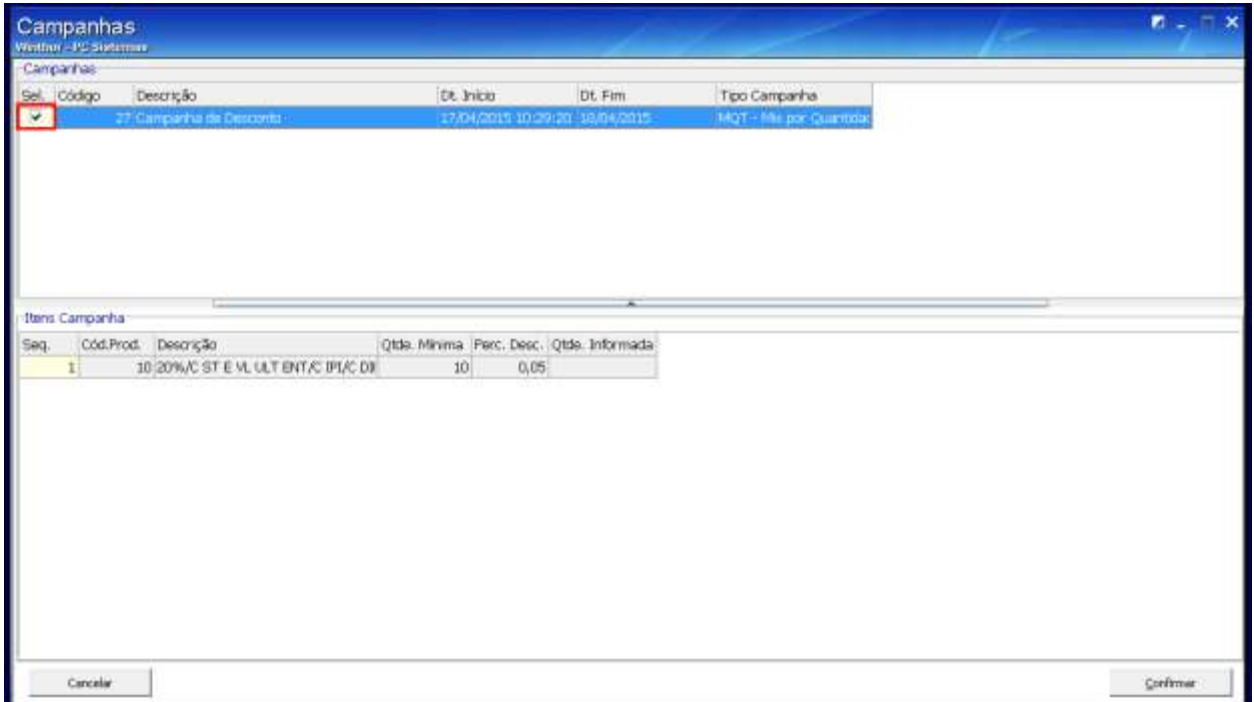

4) Na planilha apresentada informe a quantidade na coluna **Qtde. informada** e clique **Confirmar**;

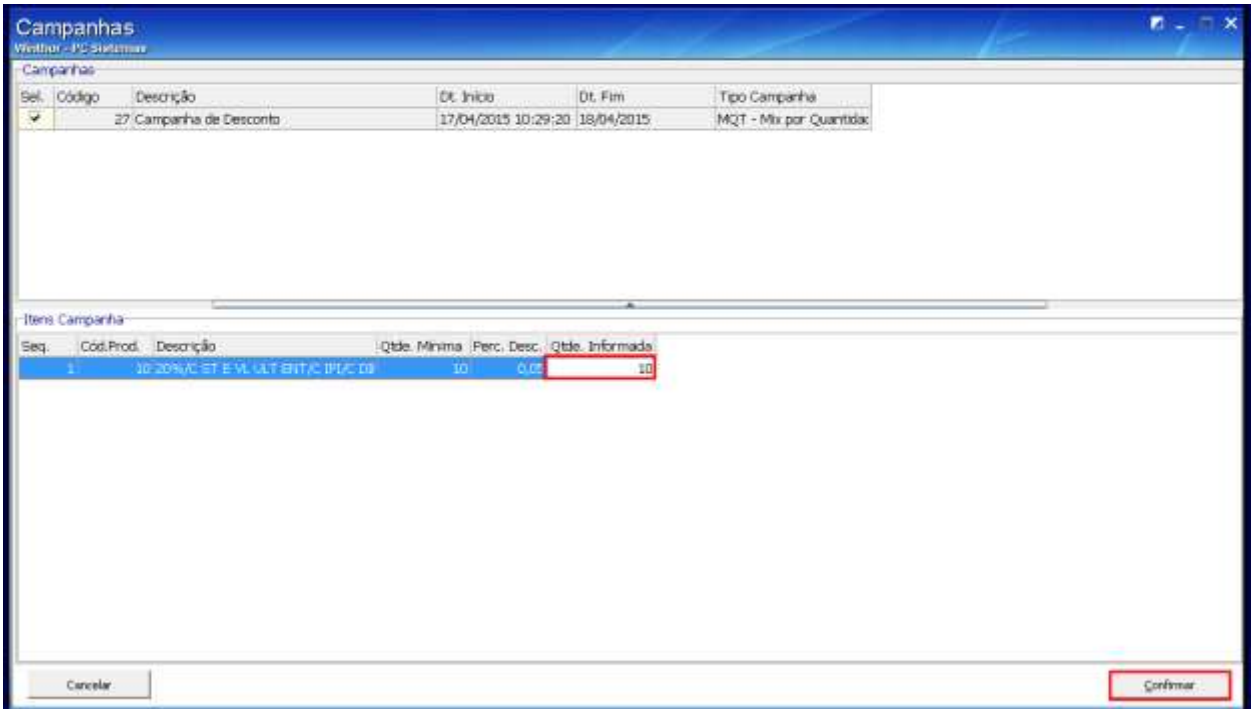

5) Informe quantidade na coluna **Qtde** e o percentual na coluna **%Desc**. e clique **F2-Gravar**;

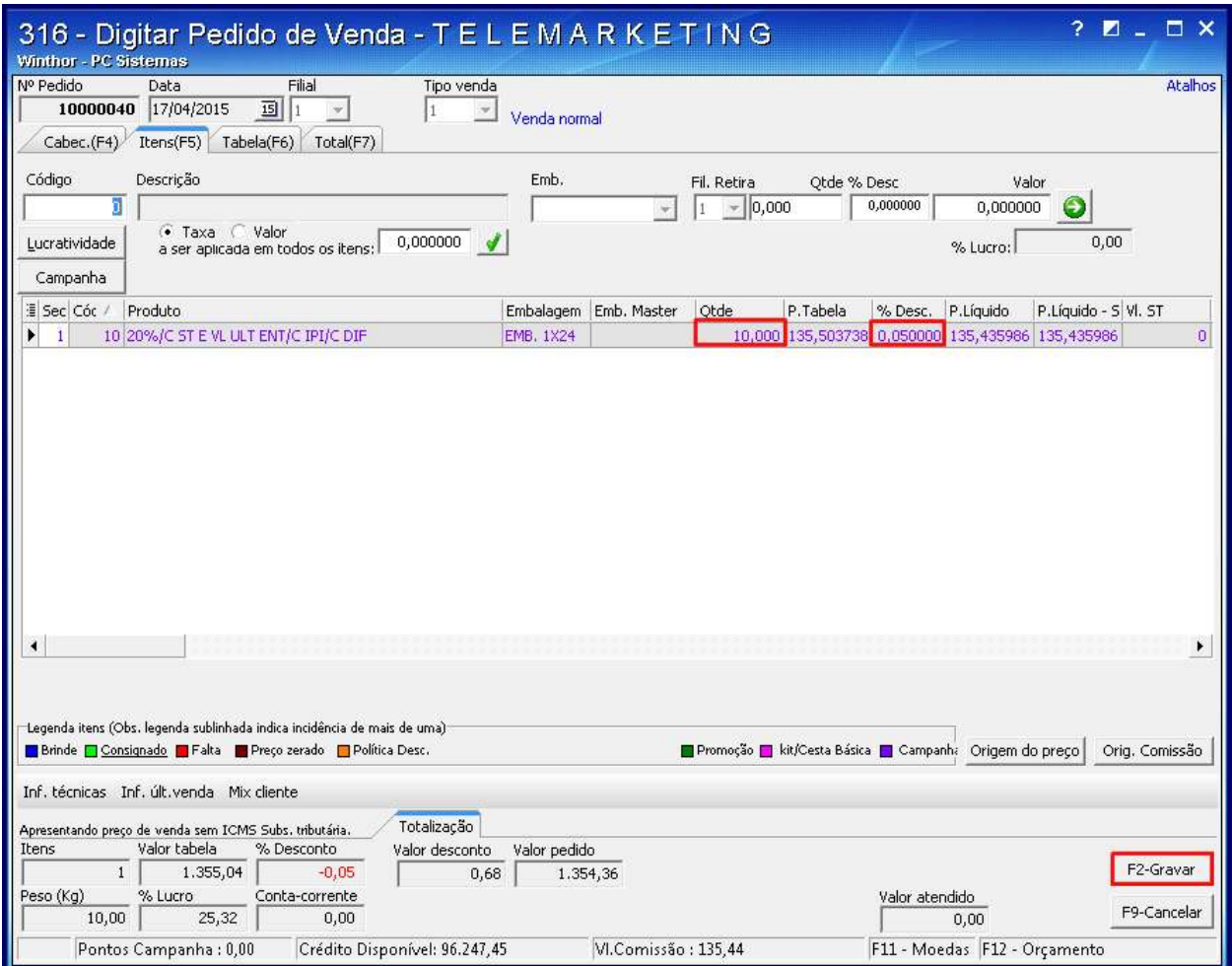